## Информация о пользователе

В администратора есть возможность просмотреть информацию о пользователе и о его сервисах на одном экране не переключаясь между пунктами меню.

Для этого допишите в адресную строку SUMMARY\_SHOW=1 что будет означать что вы хотите открыть данный отчет, а также передайте UID або нента после этого вы увидите вот такую картину:

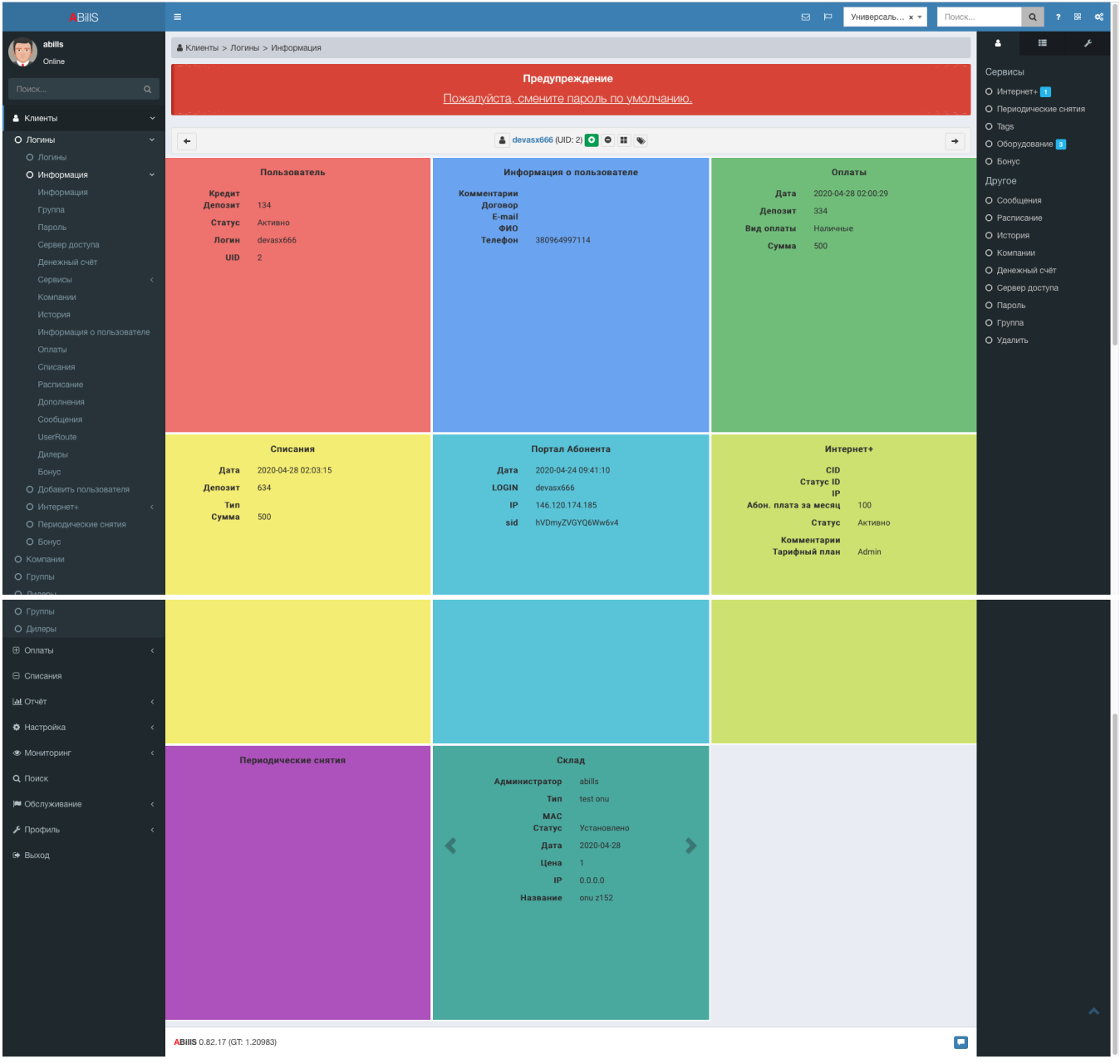

Здесь будет информации по всем сервисам абонента что ему подключены